## **Alternative boot modes for Blancco Drive Eraser**

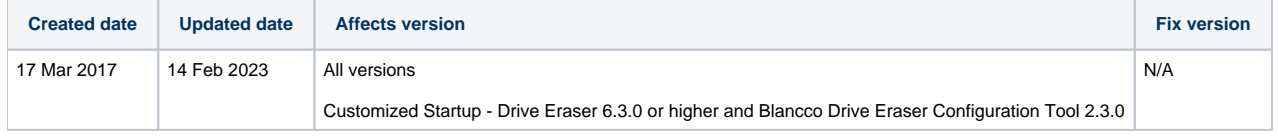

Blancco Drive Eraser software image can be booted in different modes. When booting from CD, press the up or down arrow key right after the first static screen appears ("Blancco - Certified Data Erasure", "Starting Blancco Drive Eraser", "Starting Blancco 5") the mode can be changed. The options are hidden by default and the time limit for selecting a booting option, other than the default one, is 5 seconds. When booting from USB-stick, you should be able to select the boot mode from the Grub menu.

1. Normal startup (safe resolution) – The software is loaded using a standard/universal graphical driver. The screen resolution of the GUI is static (1024\*768). If any of the hard drives is locked, Freeze lock removal is attempted just before the erasure process (the screen turns black for few seconds, then restarts and the erasure begins). This booting option has been tested on several configurations, however Freeze lock removal procedure may not work with all computer models (the standard/universal graphical driver often presents display problems when the machine is awakened).

2. Normal startup (native resolution) – The software is loaded using any available driver that corresponds to the graphical card of the machine (the standard /universal graphical driver is just a fallback). The screen resolution is the native resolution of the machine (1024\*768 or higher). If any of drives is locked, the Freeze lock removal is attempted just before the erasure process (the screen turns black for few seconds then restarts and the erasure begins, see the Freeze lock). This booting option works better than the first option in many/most cases when Freeze lock removal procedure is needed.

3. FLR during startup – This is the default option. The Freeze lock removal process is carried out during the booting phase, before loading all the system drivers, to increase the chances to wake up the machine after the freeze lock removal. Then the software is loaded using any available driver that corresponds to the graphical card of the machine. The screen resolution is the native resolution of the machine (1024\*768 or higher). This booting option works better than the first option in many/most cases when Freeze lock removal procedure is needed.

4. Show startup messages – This is the same option than the second one, except that startup messages are shown in the screen instead of the animated loading screen. This can be used as a troubleshooting measure for machines where the software hangs during the booting phase.

5. Customized startup – This option allows the user to configure a booting with custom parameters (e.g. to force/disable the Freeze Lock Removal process, to add special booting parameters, etc.). Requires Blancco Drive Eraser 6.3.0 or higher and Blancco Drive Eraser Configuration Tool 2.3.0 or higher. The Blancco Drive Eraser Configuration Tool user manual provides extensive information on the subject.